## **SDS Inventory Manager in use**

## How can I check if any of the products we use contains restricted chemicals?

SDS Manager has an overview of all chemicals listed on restriction lists like ZDHC, California Proposition 65, REACH and more.

The substances in these lists are identified with either EC or CAS number.

SDS Manager will extract the CAS and EC numbers from section 3 of the SDS you use and check if these numbers are found in any of the restriction list.

In SDS Manager, you will be able to list all the SDSs you have in your SDS Library that have restricted components.

Below is an example of how we list products with components on restricted list:

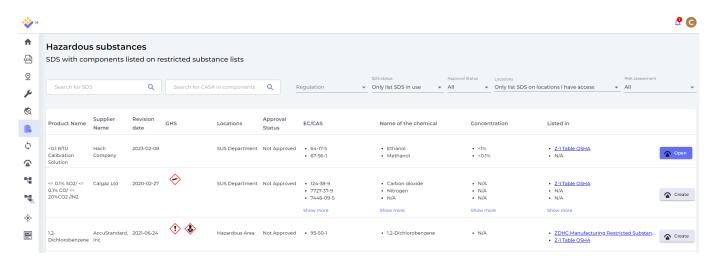

he above list is a prospective list of products that you need to assess.

When you have verified that the content is acceptable, you may want to mark the SDS as 'Approved'

## **SDS Inventory Manager in use**

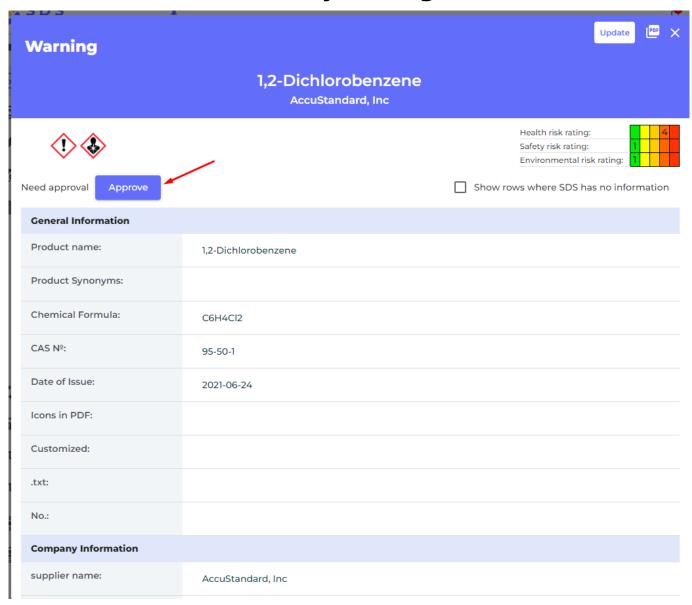

Unique solution ID: #1085

Author: n/a

Last update: 2023-08-12 17:44